Internal

Dès qu'une nouvelle mission vous attend, vous recevez un mail ; cliquez sur le lien dans le mail pour ouvrir le portail et visualiser la demande.

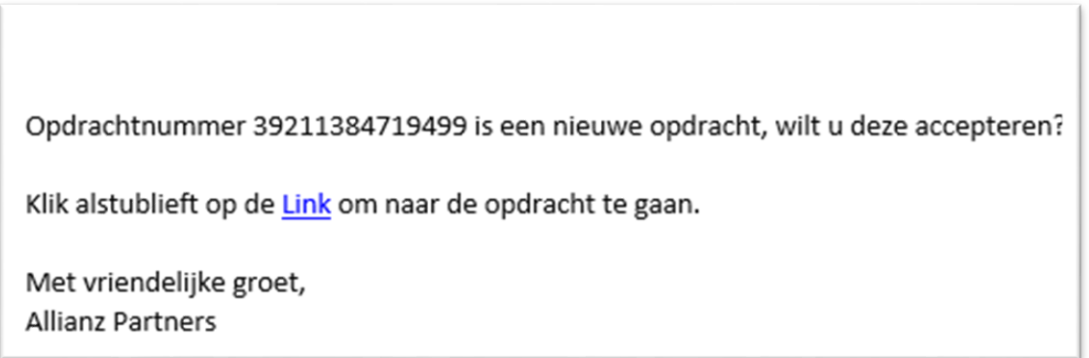

Vous voyez d'abord l'écran de connexion présenté dans l'illustration 1. Vous pouvez maintenant vous connecter au portail Fournisseur. Connectez-vous à l'aide des identifiants communiqués par Allianz Partners.

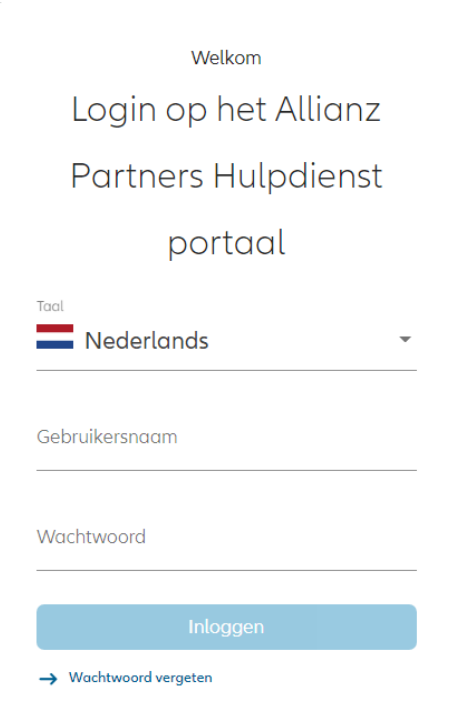

Une fois connecté, l'écran illustré en figure 2 apparaît. Le portail Fournisseur est ouvert.

Internal

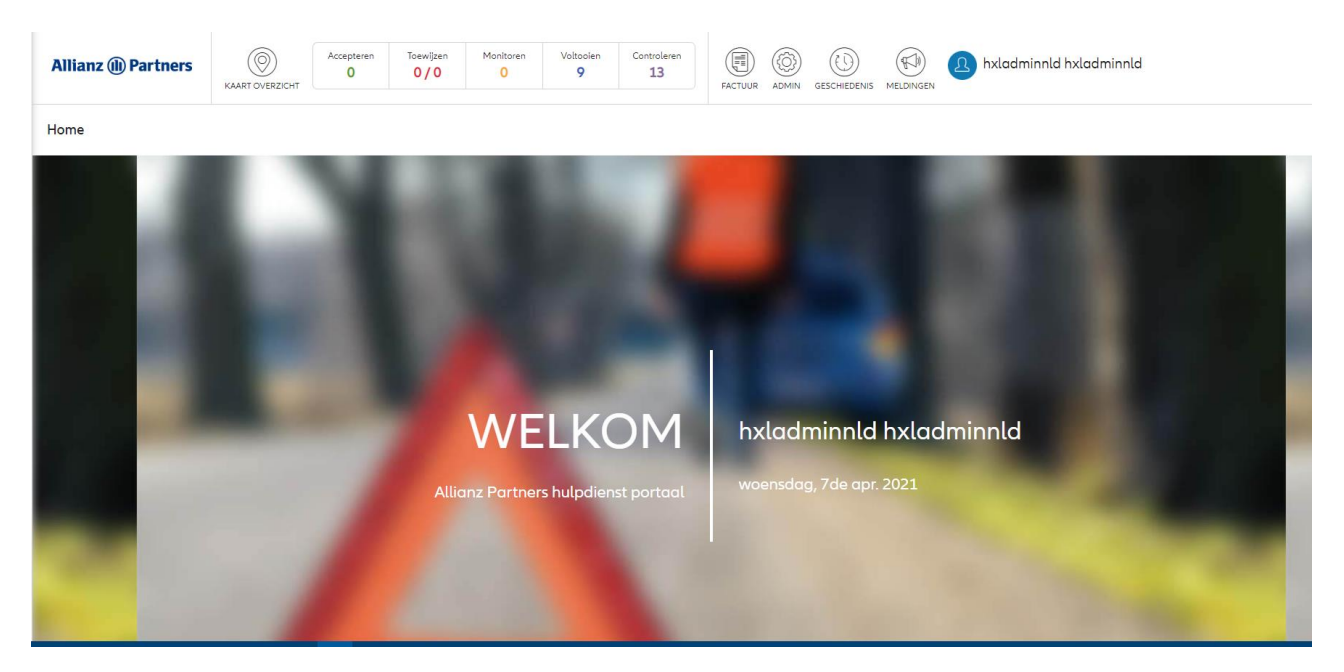

Illustration 2 : Bienvenue sur le portail Fournisseur.

Le portail Fournisseur s'ouvre dans l'écran ci-après. Cliquez sur « Accepter » pour consulter les nouveaux messages. Si vous ne faites rien, l'écran nouveaux messages s'ouvre automatiquement après 10 secondes. Sous le bouton « Accepter », vous voyez le nombre de messages à confirmer ou refuser. Pour gérer les messages, cliquez sur l'icône représentant un « i » dans la colonne « Actions » à droite du message.

| <b>Allianz (ii) Partners</b> | Accepter<br>◉<br>VUE DE LA CARTE             | <b>D'Attribuer</b><br>Surveiller<br>0/0<br>$\circ$ | A complèter<br>Avolider<br>$\circ$ | ◉<br>0)<br>O)<br><b>FACTURE</b><br><b>HISTORIQUE</b><br><b>ADMIN</b> | VL Takelen<br>(SU)<br><b>NOTIFICATIONS</b>            |                                      | $(\mathbb{R})$<br>MESSAGE | (TO)<br>SE DÉCONNECTER | prestátaire $\sim$                          |                     |
|------------------------------|----------------------------------------------|----------------------------------------------------|------------------------------------|----------------------------------------------------------------------|-------------------------------------------------------|--------------------------------------|---------------------------|------------------------|---------------------------------------------|---------------------|
|                              |                                              |                                                    |                                    |                                                                      |                                                       |                                      |                           |                        | O Dernière mise à jour30/09/2021 - 17:29 PM |                     |
|                              |                                              | type de service                                    | prestótoire                        | Méthode d'offectation                                                |                                                       |                                      |                           |                        |                                             |                     |
| Plaque d'immatriculation     | Numéro de mission                            | Tout                                               | $-$ Tout                           | $-$ Tout                                                             | $\overline{\phantom{a}}$                              |                                      |                           |                        |                                             |                     |
|                              |                                              |                                                    |                                    |                                                                      |                                                       |                                      |                           |                        |                                             |                     |
| De                           |                                              | Cotégorie d'événement                              | Type d'événement                   | Stotut                                                               |                                                       |                                      |                           |                        |                                             |                     |
| 23/9/2021                    | $m = 31/10/2021$                             | m Tout                                             | Tout                               | Tout                                                                 | $\overline{\phantom{a}}$<br>Réinitialiser<br>Chercher |                                      |                           |                        |                                             |                     |
| JJ/MM/AAAA                   | JJ/MM/AAAA                                   |                                                    |                                    |                                                                      |                                                       |                                      |                           |                        |                                             |                     |
| Accepter                     | <b>D'Attribuer</b><br>Surveiller             | A compléter                                        | A valider                          | <b>Recherche Multi-Tab</b>                                           |                                                       |                                      |                           |                        |                                             |                     |
|                              |                                              |                                                    |                                    |                                                                      |                                                       | Date                                 |                           |                        |                                             |                     |
| Heure de la<br>mission       | prestátaire<br>type de service               | Plaque<br>Type<br>d'événement d'immatriculation    |                                    |                                                                      | Lieu de l'événement                                   | Modèle de véhicule d'immatriculation | Numéro de<br>÷<br>mission | Produit                | Statut                                      | action              |
|                              |                                              |                                                    |                                    |                                                                      |                                                       | du véhicule                          |                           |                        |                                             |                     |
|                              |                                              | ORDINATEUR                                         |                                    |                                                                      |                                                       |                                      |                           | BEL UAT 5.0            |                                             |                     |
| 30/09/2021 -                 | Remorquage/Récupération DE BORD -<br>5867800 | 2ACE123                                            |                                    |                                                                      | Oude Bosullboan 54, 2100 Antwerpen                    | Volvo XC90<br>01/05/2021             | 39212736253487            | VOLVO                  | ACCEPTATION OU<br>FOURNISSEUR EN            | $\bullet$ $\bullet$ |
| 17:22:09                     |                                              | DEMARREUR                                          |                                    |                                                                      |                                                       | Crossover                            |                           | ASSISTANCE+            | <b>ATTENTE</b>                              |                     |
|                              |                                              |                                                    |                                    |                                                                      |                                                       |                                      |                           | <b>Construction</b>    |                                             |                     |

Illustration 3 : Messages à traiter

Lorsque vous avez cliqué sur l'icône, le message s'ouvre comme illustré dans la figure 4. Vous pouvez voir maintenant davantage d'informations sur le message, même avant qu'il ne soit accepté.

En dessous de l'écran, vous trouverez en bouton Assigner/refuser. Cliquez sur ce bouton pour accepter ou refuser.

## Internal

| Gestion Des Missions             |                                                  |                                                                                                    | C Dernière mise à jour30/09/2021 - 17:37 PM                                                  |
|----------------------------------|--------------------------------------------------|----------------------------------------------------------------------------------------------------|----------------------------------------------------------------------------------------------|
| Historicus<br><b>District</b>    |                                                  | Drivoren<br><b><i><u>Littoten</u></i></b><br>Museum aan de Stroom<br>Assn.itin<br>Schlide<br>Vocensalio.<br>Zuichtorge                                                                                                    | Hogs Relen<br>1.516<br>Kasteriee                                                             |
| Résumé                           | $\wedge$                                         | <b>DE</b><br>Fort<br>Vilegenstal <sup>*</sup><br>(11)<br>Meltelettik<br>Winegem<br>Korwac<br>to San con Gert 1962<br>Kap, H.<br>Zegtroek<br>Heliard<br><b>BUSINE</b><br><b>COR</b><br>Artonovan Bm Glid Wass<br><b>CD</b> Antwerp<br>Zwijridrech<br>Zandsoan<br>Patton:<br>Beveren<br><b>COST</b><br>13.23                                        | <b>SILVE</b><br>Outle A<br>Tosserbout                                                        |
| Numéro de mission                | 39212736336214                                   | Stekere <b>ETH</b><br>$\overline{133}$<br>$\overline{\mathbf{m}}$<br>KISLENTING<br><b>Mornetage</b><br>Wommelgem<br><b>USE</b> Zatzata<br>Overslag.<br>(111)<br>Kruisstraat<br>CO<br>Zindstrast<br><b>Fairley</b><br>Ranst Bosseratein<br>Crobbendoria                                                                                            | Tensmit                                                                                      |
| Casn <sup>*</sup>                | 20211031369                                      | EB.<br>Kapelsan H.<br>$\overline{\mathbf{C}}$<br><b>CO</b><br>Hart von Jezus<br>(1)<br>Klen-Smasi<br>EII<br>(m)<br>liroekkapel<br>Riena<br>Monthlike-Wales                                                                                                    | Heriantals<br>CDI<br><b>Triacts</b><br>(914)                                                 |
| Méthode d'affectation            | Affectation Immédiate                            | Wachtsbeke.<br>Kruitseke i<br><b>CITY</b><br>Mirtiel<br>$(1 - 7)$<br><b>State</b><br>Boechout<br><b>Norway</b><br>m                                                                                                    | Lanes<br>Geel                                                                                |
| Heure d'affectation (De)         | 30/09/2021 - 17:35                               | Vak Sint-Niktaas<br>Edegam<br>$1$<br>Good<br><b>CISS</b><br><b>Call (Am)</b><br>Hemiksen                                                                                                    | 500<br><b>Berger</b><br>CTI<br>Olen."                                                        |
| Heure d'affectation (à)          |                                                  | <b>Gill</b> Kernel<br>Herenthout<br>Sevel<br>Kootich<br>Antisala er<br><b>DST</b><br><b>Kalérie</b><br>3, inter<br>Tompe:<br>Schele<br><b>Link</b>                                                                                                    | Oevel<br>Ocenerwide                                                                          |
| Service initial                  | Remorquage/Récupération                          | <b>COL</b><br>Harker:<br>Moleni<br>CIII<br>$\Box$<br>$\overline{1}$<br>Berlagh<br><b>Quiter</b>                                                                                                    | F(1)<br>$\overline{a}$                                                                       |
| Type d'événement                 | ORDINATEUR DE BORD -<br>DEMARREUR                | <b>CID</b><br>vighe.<br>74 mil<br>WAXEPARENT<br><b>Starbook</b><br>Molenhoek<br>Kiettei<br><b>CITY</b><br>Lokeren<br><b>Itegers</b><br>Borners<br><b>COLOR</b><br>Lochristi<br>Duffel<br><b>Citiz</b><br>Koningshooks<br>Outlerbox.<br>Harnme.<br>Rozelaw Lobos<br><b>Buildrom</b> Booth                                                          | Wiekevorzt<br>Voortkapel Tongerlo<br><b>Direction</b><br>Viesterre                           |
| Nom du produit                   | BELUAT SO VOLVO<br>ASSISTANCE+ (MY 2019) V1      | <b>Cutt</b><br><b>Jumst</b><br>Science!<br>Ter Elst<br><b>EST</b><br><b>Pusm</b><br>4123<br>Heist-op-den-Berg Hulstout<br>(14)<br>(41)<br>Sint-Kateläne-Waver<br>$Z$ ele<br><b>Harrisonk</b><br>Heliant                                                                                                    | <b>Heultis</b><br>$\overline{\mathbf{u}}$<br>Veerle:<br><b>COS</b>                           |
| Plaque d'immatriculation         | 24CE123                                          | <b>Dastalberger</b><br>E<br><b>Willebrook</b><br><b>CITY</b><br>treaczat<br>Siril Amindo<br>Putte<br><b>CO</b><br>nation Links<br>Dilk<br><b>EUR</b>                                                                                                    | Westmeerbeek<br>Herialt.<br>Booxichot.                                                       |
| Modèle de véhicule               | Volvo XC90 Crossover                             | Oprá.<br>Achterbeide<br>CO<br>$\Box$<br>Holter Brent<br>Peulis<br>Kuverkurs<br><b>CITY</b><br>Duedonker:<br>Tisselt.<br><b>FIELD</b>                                                                                                    | friendwirth<br>$1$<br>Romsel                                                                 |
| Poids à vide                     |                                                  | Lasere<br><b>Time</b><br>Schoole<br>Dendermonde<br>Mechelen<br>Borbarden<br>[64]<br>Berlaco                                                                                                    | <b>Beginnrdd</b>                                                                             |
| Type de véhicule                 | Véhicule de tourisme - p <3.5 t                  | <b>Emerio</b><br>Buggerinut<br>Kapelie op den Boo<br>MICHILIN-2120<br>Keirbergen<br><b>Middle</b><br>Londerseel<br>Wetteren<br>Lobboke                                                                                                    | Mode                                                                                         |
| Adresse.                         | Oude Bosuilboon 64, 2100<br>Antwerpen            | Steenhutter<br>Heros<br>Tramado<br><b>CG</b><br>ES<br>Kien Brabant<br>$\Box$<br>(47)<br>con<br>Zemat<br>Vogelerzang<br><b>CSI</b><br>Boortmairbeek<br>Spit.<br>Haach<br><b><i><u><i><u><b>BAARCARD</b></u></i></u></i></b>                                                                                                    | 四<br>Langdorp<br><b>AVIS</b><br>Scherpenhauvei Zich<br>Aarschot<br><b>COL</b><br><b>CITY</b> |
| Nom du client                    | <b>Nonnick Berlize</b>                           | Babbatean<br><b>Altide</b><br><b>COL</b><br>Opvilk<br>Wentiter<br><b>CO</b><br><b>Linday</b>                                                                                                    | <b>Rifinan</b><br><b>City</b><br>Schoondertsker<br><b>DOM:</b>                               |
| Numéro de téléphone du<br>client | +32498621315                                     | œ<br><b>CO</b><br>Merchtein -<br>Meutegam<br>Weldertrawt<br>Drombout<br>Potselaat<br>Verbrande Brüg Houtem<br>面<br>▭<br>Ocoleczele<br><b>ESSAY</b><br>Kompenhout<br>Aalst                                                                                                    | GIII<br>Neuwrode<br>Eskkeyport                                                               |
| Nom du destination               | Toyota City Anderlecht                           | <b>CO</b><br>Meine<br>: Fhoris<br>Grimbergen<br>[422]<br><b>Mollery</b><br>CSI<br><b>CO</b><br>$\sqrt{2}$<br>Vilvoorde<br>53<br><b>Sharte</b><br><b>Brunsels</b><br><b>CO3</b><br>DO<br>Doment                                                                                                    | $\overline{c}$<br>Tielt-Winger                                                               |
| L'odresse de destination         | Boulevard Industrial 198, 1070<br>Anderlacht, 00 | <b>Holidseek</b><br>Sint Lievens Houtem<br>Airport<br><b>Cal</b><br>Expe-Mere<br>Machelen<br>Warnmall<br>F/dx<br>o<br>Asse<br>Attigom.<br><b>Flat put</b><br><b>CELL</b><br><b>Gimenhoek</b><br><b>CD</b><br>Aktioned<br><b>Handler</b><br><b>COLL</b><br>A tournage<br>Den Dotter<br>$1$<br>$\equiv$<br>cm<br>$\Box$<br>Schoonawde<br><b>LTD</b> | $\Box$<br>53<br>Sint Bernard                                                                 |
| Véhicule                         |                                                  | $\Box$<br>Kontenberg<br>EE<br>E(1)<br>Zaventern<br>Denderloouw<br>· Herzelo<br><b>CO</b><br><b>COM</b><br><b>CID</b><br><b>TERR</b> Leuven<br><b>C3</b><br><b>CITY</b>                                                                                                    | Karshee<br><b>Liftook</b>                                                                    |
|                                  | l×.                                              | Terror<br><b>ECS</b><br>Zottegem<br>Liedekethe<br>EED<br>Schaerbeek<br>Sco-Austha Berchem<br>Bertern<br>Voqelenzang<br>Korboskico<br><b>CO</b><br>Doctri<br>131<br>1518<br>$\Box$<br><b>Grand</b><br>ET<br><b>Brussels</b> Waluve Sant Lambert<br>Waltuize<br>Derbeek<br>$\Box$<br>Leefdark<br>Dilbeek<br><b>CO3</b><br>Roondast                  | Glabbeek<br>Birrkom<br>taa<br>$\sim$<br>Keekorn<br>133                                       |
| Acrester                         | <b>Halland</b>                                   | <b>GELF</b><br>回<br><b>CIT Venuer</b><br>Outl'Hevellee<br>$\Box$<br>Anderlecht<br>Ixelles<br>Ninove<br>Sint-Anna-Peda<br>m<br>Voile/Voorschool<br><b>im</b><br>$\bigoplus$<br>Bistbook<br>dries."<br>$-Tefr$<br>Veathers<br>Everenberg<br>$\Box$                                                                                                  | Boutersem<br>Vertruk<br>SVI Margriale-Ho                                                     |
|                                  |                                                  | $\mathbf{m}$<br>E<br><b>CIL Woesten</b><br>$B22 - 5$<br>Limber<br>Lenrik<br>$\Box$<br><b>Viszerbenk</b><br>Roost<br>Floods.<br><b>Contract</b>                                                                                                    | 冊<br>Opveg<br>Tierrent                                                                       |

Illustration 4 : Détails du message

Si vous ne disposez pas d'assez de temps, vous pouvez refuser la tâche. Vous pouvez fournir une raison dans le menu déroulant.

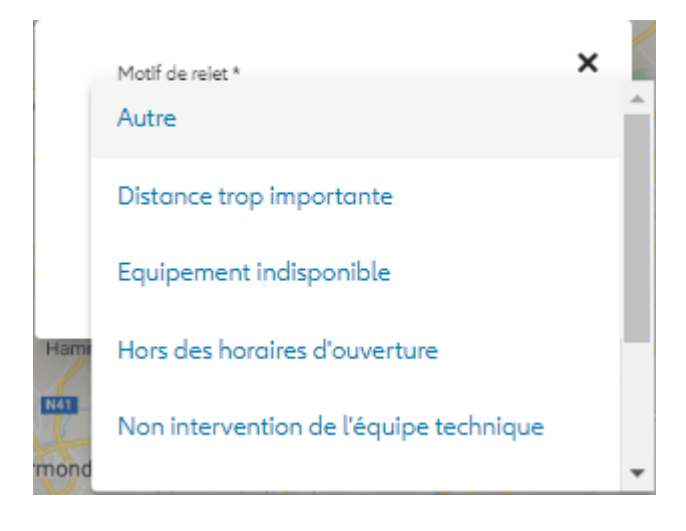